### **Accessoires**

**Installation du boîtier de con-<br>
<b>Etape 5 trôle de vitesse du radiateur**

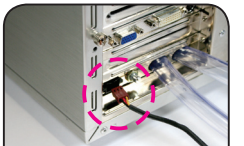

14) Boîtier de contrôle de vitesse du

★ Enlevez l'autocollant double-face de la plaque arrière Intel<sup>®</sup> Pentium 4® LGA775 (Illustration **a**) puis collez-le sur l'arrière du processeur Intel® Pentium 4® LGA775 en alignant les quatre trous de la plaque arrière Pentium 4® LGA775 et les quatre trous de la carte mère du Intel® Pentium 4® LGA775 (Illustration **b**)

ventilateur

15) Contrôleur arrière PCI des ventilateurs 16) Tiroir Radiateur 17) Cordon d'alimentation de la

pompe

18) Cordon d'alimentation en Y des

ventilateurs

contrôleur de vitesse des

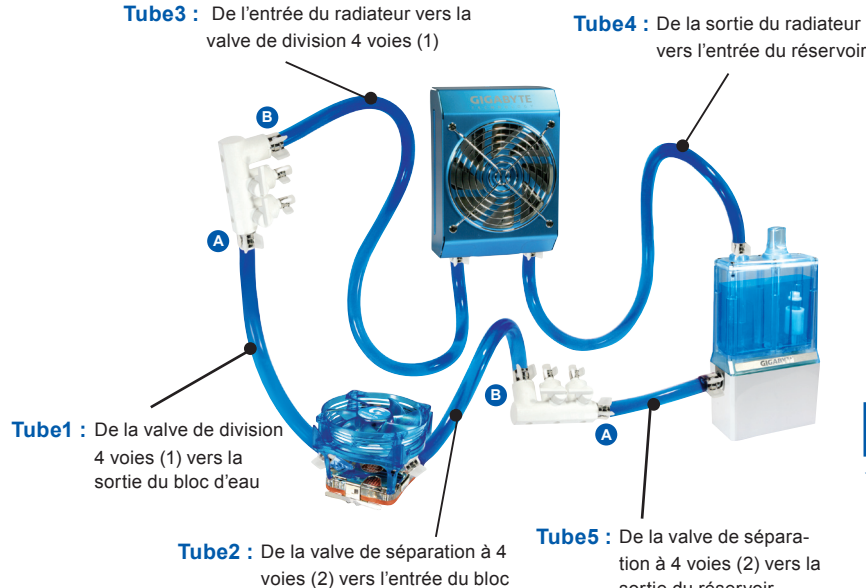

d'eau

**2-5** Placez le ventilateur refroidisseur à air Mosfet sur le haut du waterblock et assurez-vous que les quatre pieds du ventilateur à air mosfet sont fermement ver-.<br>rouillés sur le waterblock

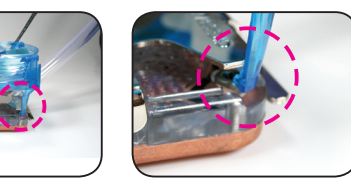

# **Diagramme d'installation complet du Système de refroidissement liquide.**

- **2-6** Branchez le cordon d'alimentation en Y du ventilateur dans le **2-7** Branchez le connecteur 3 broches connecteur du Ventilateur processeur de la carte mère (Illustration **a** : connecteur ventilateur de processeur 3 broches/ Illustra
	- tion **b**: connecteur ventilateur de processeur (Intel® Pentium® 4 LGA775)

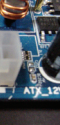

### **Verser le liquide de refroidissement**

**Installation du radiateur**

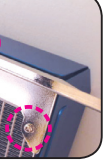

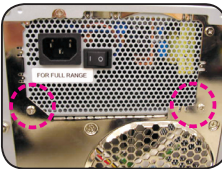

**2-10** Passez le tube 4 par l'espace du connecteur PCI pour en connecter une extrémité à la sortie du radiateur et fi xez les attaches, puis connectez l' autre extrémité à l'entrée du réservoir et fixez les<br>attaches.

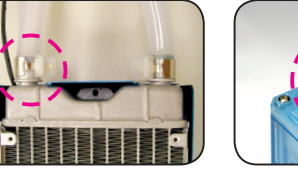

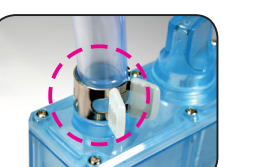

**2-1** Connectez l'une des extrémités du tube 1 à la valve de séparation à 4 voies (1) A comme il est indiqué sur l'image puis serrez le collier de serrage ; connectez l'autre extrémité du tube 1 à la sortie du bloc d' eau et serrez le collier de serrage.

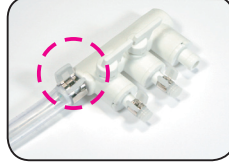

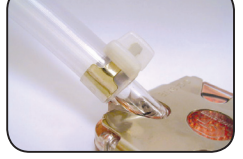

sortie du réservoir

**2-11** Connectez le tube 5 à la valve de séparation à 4 voies (2) B et à la sortie du réservoir, fixez les attaches

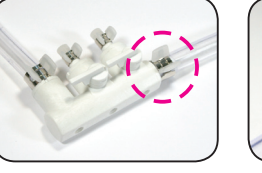

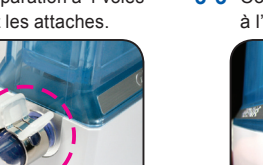

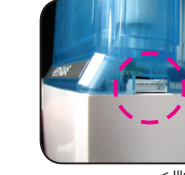

**2-2** Connectez l'une des extrémités du tube 2 à la valve de séparation à 4 voies (2) B comme il est indiqué sur l'image et serrez le collier de serrage ; connectez l'autre extrémité du tube 2 vers l'entrée du waterblock et serrez le collier de serrage.

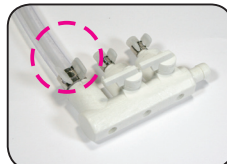

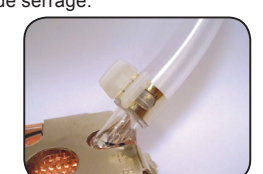

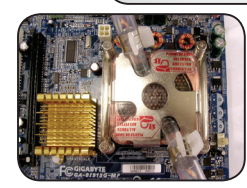

**2-3-1** Placez le waterblock sur le dessus du processeur Intel® Pentium® 4 LGA775, et sécurisez avec le montant Intel® Pentium® 4 LGA775 inclus. (Pour plus de renseignements sur les étapes d'installation des attaches du Intel® Pentium® 4, veuillez vous reporter aux instructions d'installation Attache Intel® Pentium® 4 et waterblock)

# **Guide d'installation rapide**

**5-2** Mettez sous tension jusqu'à ce que le liquide de refroidissement passe dans les tubes ; la lumière rouge au bas du PCB clignotera et il y aura un bip sonore. Le système se mettra automatiquement hors tension après 4 sec-ondes. (Ce processus est normal pour un remplissage initial du liquide de roidissement puisque le tube et le radiateur ne sont pas remplis de liquide.)

**2-3-2** Placez le waterblock sur le mécanisme de rétention du AMD K8, et sécurisez avec le kit du mécanisme de rétention AMD K8 inclus. (Pour plus de renseignements sur les étapes d'installation des attaches du AMD K8, veuillez vous reporter aux instructions d' installation Attache AMD K8 4 et waterblock)

**2-3-3** Placez le waterblock sur le mécanisme de rétention du AMD AM2, et sécurisez avec le kit du mécanisme de rétention AMD AM2 inclus. (Pour plus de renseignements sur les étapes d'installation des attaches du AMD AM2, veuillez vous reporter aux instructions d' installation Attache AMD AM2 et waterblock)

**2-4** Utilisez l'attache nylon pour attacher la valve diviseur au montant du châssis. Si aucun montant n'est disponible, trouvez un endroit adéquate pour l'attacher.

- 
- mâle en Y dans le connecteur du ventilateur système de la carte mère comme il est illustré.

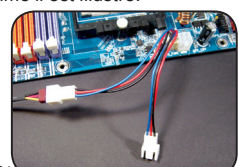

- 1. Pour plus de renseignements sur le processus d'installation, veuillez vous reporter à la version complète du manuel.
- 2. Avant de verser du liquide de refroidissement dans le réservoir pour tester le système de refroidissement liquide, assurez-vous que tous les tubes sont bien installés et que les colliers de serrage bien positionnés.
- 3. Quand le niveau de l'eau dans le réservoir est inférieur à la marque de limite inférieure, la lumière rouge en bas de la plaque PCB clignotera. (Achetez du liquide de refroidissement GIGABYTE™ pour remplir le réservoir.)
- 4. Quand le niveau de l'eau est inférieur à la marque de limite inférieure, le système s'éteindra au-
- tomatiquement dans les quatre secondes suivant la détection du niveau insuffisant.<br>5. Quand vous retirez les tubes lors du démontage, faites attention de garder toutes les pièces à l' écart de tout composant électronique. (Consultez les instructions de démontage)
	- Après avoir mesuré la distance entre chaque partie du système de refroidissement, coupez les tubes en cinq tailles adaptées comme il est indiqué ci-dessous. Pour obtenir la longueur adéquate pour
- NOTE chaque tube, il vous est recommandé de placer tous les composants dans leur position correcte.

**2-8** Placez contrôleur arrière PCI des ventilateurs à l'arrière du châssis. (Il vous est recommandé de le placer sur un connecteur PCI au milieu ou en bas)

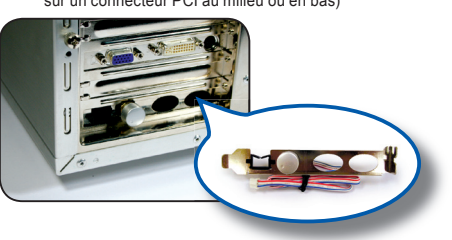

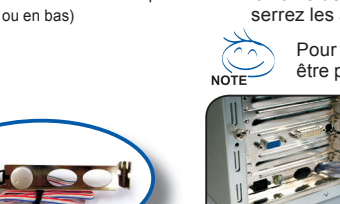

**2-9** Passez le tube 3 par l'espace du connecteur PCI (Illustration **a**) pour connecter l'une des extrémités du tube 3 à la valve de séparation à 4 voies (Illustration **b**), et connectez l'autre extrémité du tube 3 à l'entrée du radiateur et serrez les attaches (Illustration **c**).

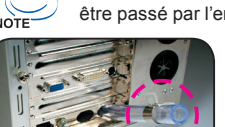

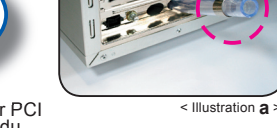

- 01) Radiateur
- 02) Assemblage Réservoir et Pompe
- 03) Ventilateur Refroidissem à air Mofset
- 04) Bloc d'eau 05) Valve de séparation à 4
- voies (2 pièces) 06) Tube 1/2 pouce
- 07) Colliers de serrage (8 pièces) 19) Cordon d'alimentation du
- 08) Vis
- 09) Vis à ressort Intel<sup>®</sup> Pentium<sup>®</sup> 4 LGA775 10) Plaque arrière Intel<sup>®</sup> ventilateurs
- Pentium® 4 LGA775
- 11) Montant Intel® Pentium® 4 LGA775
- 12) Clips AMD K8 13) Montant AMD
- 20) Radiateur pour mémoire (8 pièces) 21) Ressort sans déformation 22) Attache Nylon (4 pièces) 23) Graisse 24) Liquide de refroidissement GIGABYTE™ 25) Velcro 26) Guide d'installation  **Tube 3**

Pour les utilisateurs des châssis des séries GIGABYTE™ 3D Aurora, Triton ou Poseidon, le tube peut être passé par l'entrée/sortie de l'écoulement du châssis. (les deux espaces de droite de l'illustration **d**)

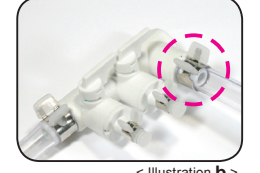

## **Installation du tube**

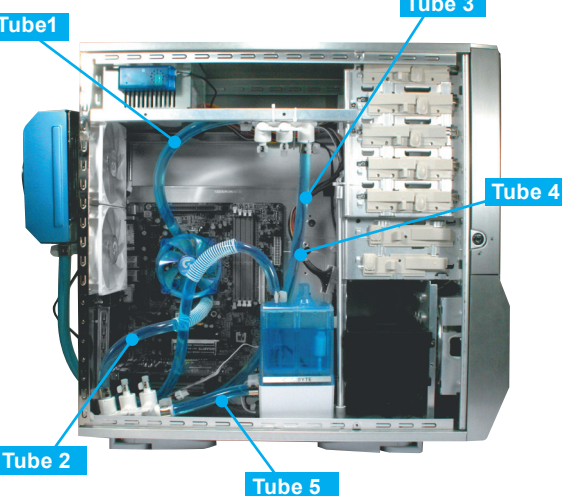

**Installation du cordon d'alimentation de la pompe**

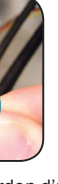

**3-1** Connectez l'interrupteur d'alimentation (femelle 2 broches) à partir du panneau du châssis vers le cordon d' alimentation mâle 2 broches de la pompe.

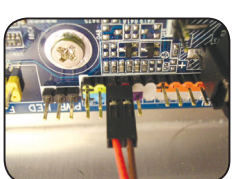

**3-2** Connectez le cordon d'alimentation SW femelle 2 broches de la pompe au cavalier "+PW-" de la carte mère.

**3-3** Connectez le cordon d'alimentation 6 broches de la pompe **3-4** Connectez le connecteur de l'alimenà l'arrière du réservoir. (Illustration a/b)

tation 4 broches au cordon du connecteur 4 broches de la pompe.

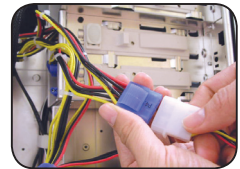

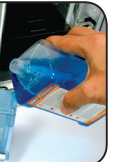

**4-1** Passez le connecteur du ventilateur du radiateur par l'espace du contrôleur arrière PCI des ventilateurs.

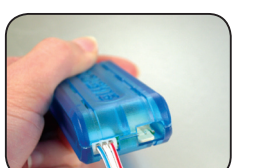

**4-2** Branchez le connecteur à partir du contrôleur arrière PCI des ventila-

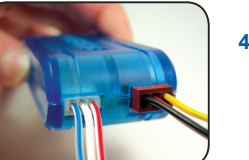

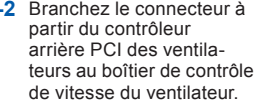

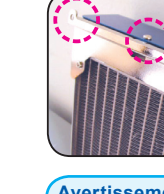

- **4-3** Branchez le cordon d' alimentation du radiateur du ventilateur au boîtier de contrôle de vitesse du ventilateur.
- **4-4** Pour terminer l'installation, branchez le cordon d'alimentation du boîtier de contrôle de vitesse du ventilateur vers le connecteur du boîtier de contrôle de vitesse du ventilateur (Illustration **a**) puis branchez l'autre extrémité du cordon d' alimentation au connecteur en Y disponible (Illustration **b**)

**5-1** Ouvrez le couvercle du réservoir pour verser le liquide de refroidissement puis refermez le couvercle.

**5-3** Ouvrez le couvercle du réservoir de nouveau pour le remplir de liquide de refroidissement puis refermez. Mettez sous tension une nouvelle fois, puis répétez ces étapes jusqu'à ce que le niveau du liquide soit au-dessus de la marque de niveau bas.

- **6-1** Fixez le tiroir du radiateur au radiateur avec 3 x vis M3
- **6-2** Retirez les 2 vis de l'alimentation à l'arrière du châssis comme indiqué.
- **6-3** Pour terminer l'installation du système de refroidissement liquide, alignez les deux trous des vis du tiroir du radiateur avec les deux trous des vis de l'alimentation puis serrez-les.

# **Avertissement :**

autres composants.

- **1.** Lorsque vous remplissez avec le liquide de refroidissement, veuillez retirer le réservoir du châssis afin d'éviter un remplissage incorrect avec le liquide de refroidissement et l'endommagement d'
- 2. Avant de mettre sous tension, veuillez vérifier que toutes les attaches sont correctement serrées une fuite du liquide de refroidissement à cause d'une installation incorrecte pourrait endommager le système, et ne serait pas couvert par la garantie.
- **3.** N'utilisez que le liquide de refroidissement GIGABYTE™; tout dommage causé par l'utilisation d' un autre liquide ne serait pas couvert par la garantie. **4.** Faites attention aux écoulements anormaux. Si l'installation a été correcte et que les tubes sont
- serrés, et que le liquide de refroidissement du système coule, veuillez immédiatement mettre hors tension, et retirez tout le liquide. Contactez des représentants GIGABYTE™ ou le centre de service GIGABYTE™.
- **5.** La première fois que vous versez du liquide de refroidissement dans le réservoir ; le radiateur doit être mis à plat afin de faciliter la sortie de l'air et que le système de refroidissement liquide puisse fonctionner silencieusement ; puis installez le radiateur selon l'étape 6 suivante. Assurez-vous que toutes les bulles d'air du tube ont été supprimées pour une meilleure performance du refroidissement.

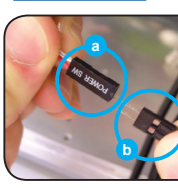

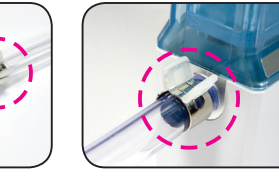

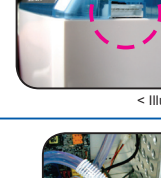

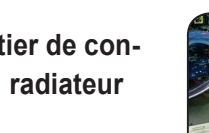

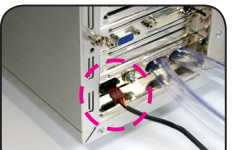

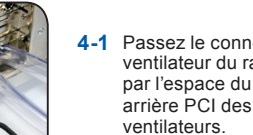

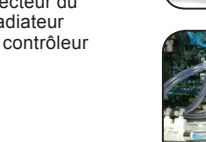

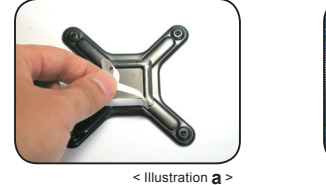

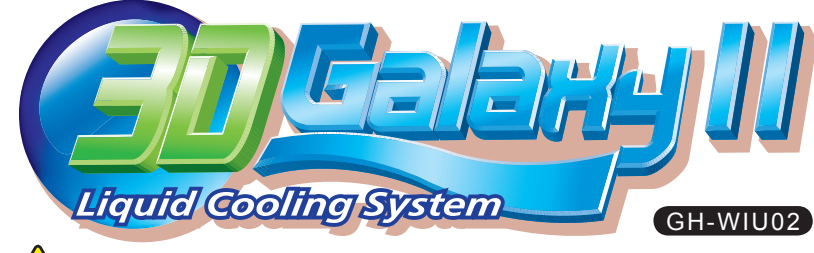

## **<u>***A*<sub>caution</sub> Avertissement</u>

 **Etape 2**

**Installation de la plaque arrière Intel® Pentium 4® LGA775** (Pour les modèles de proces-seur AMD ignorez cette étape)

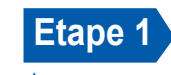

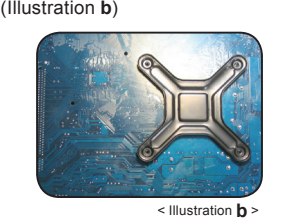

 **Etape 3**

 **Etape 6**

- 
- 

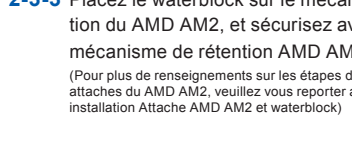

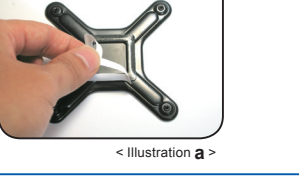

< Illustration **a** > < Illustration **b** >

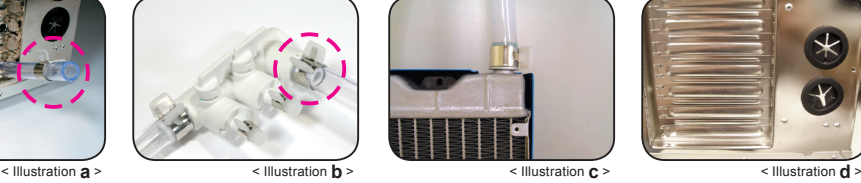

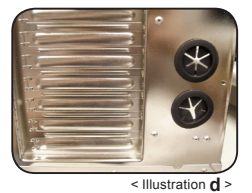

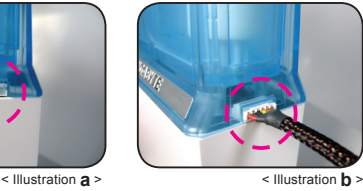

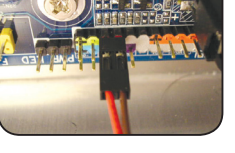

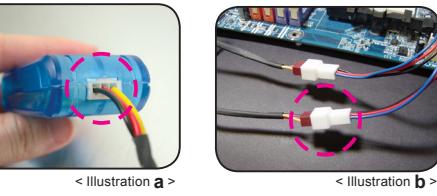

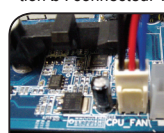

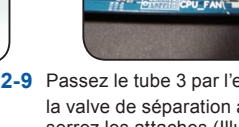